# **A2. Komunikacja**

# **PRZED ZŁOŻENIEM I PODŁĄCZENIEM PONIŻSZYCH UKŁADÓW NALEŻY POPROSIĆ O WERYFIKACJĘ.**

**Zadanie A2.0** Złożyć poniższy układ (bez schematów do następnych zadań).

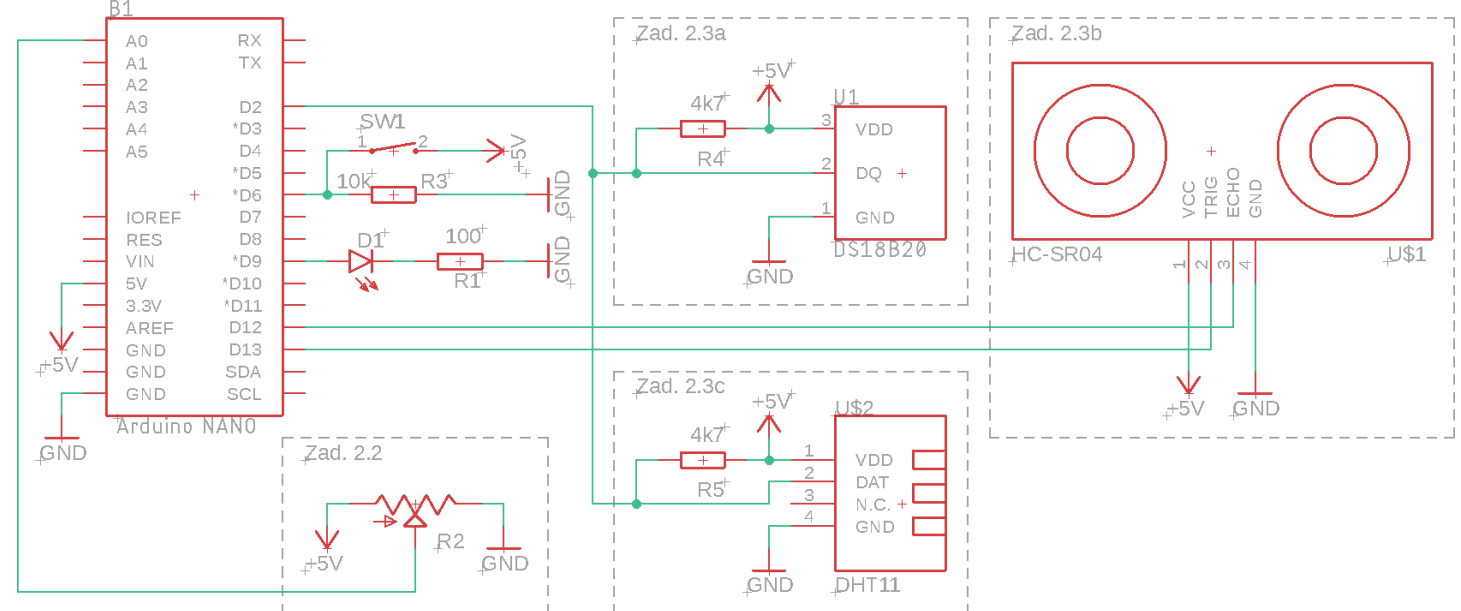

\* Symbol  $\rightarrow \tilde{ }$  oznacza podłączenie danej linii do 5V w arduino.

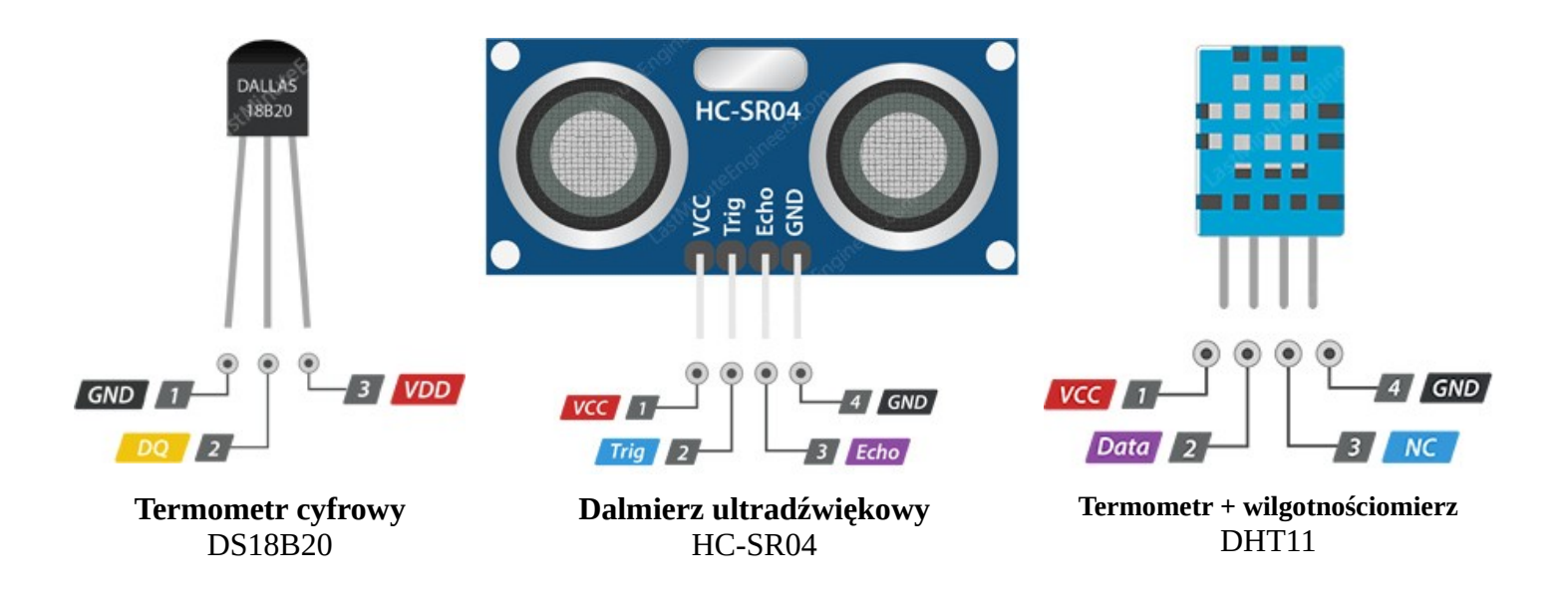

#### **Komunikacja przez port szeregowy**

**Port szeregowy** – port komputerowy, przez który dane są przekazywane w formie jednego ciągu bitów. Port ten jest zwykle zaopatrzony w specjalny układ (tak zwany uniwersalny asynchroniczny nadajnik-odbiornik), który tłumaczy ciągi bitów na bajty i na odwrót. Innymi słowy, jest to urządzenie pozwalające na wysyłanie oraz odbieranie ciągu bajtów (liter, cyfr i innych znaków).

Port szeregowy arduino jest połączony z konwerterem USB, co umożliwia bezpośrednią komunikację przez USB z komputerem osobistym.

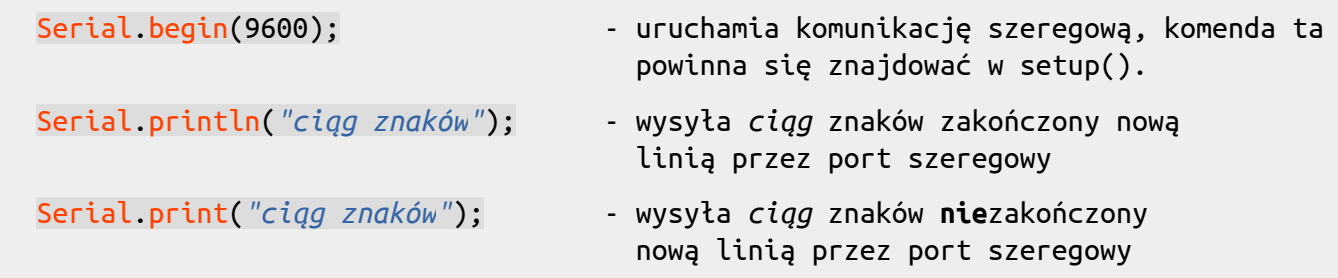

**Zadanie A2.1** Po uruchomieniu Arduino IDE utworzyć nowy szkic i zastąpić jego zawartość programem z pliku [komunikacja.ino.](http://wtd.xn--zabaaganionemiejsce-8fd.pl/Automatyka/Arduino/Instrukcje/komunikacja.ino) Uruchomić Narzędzia → *Monitor portu szeregowego*. Przeanalizować program – co stanie się po jego wgraniu na arduino? Zweryfikować obserwacje.

Następnie dołożyć dwa kolejne przyciski (z rezystorami) podłączone do niezajętych portów, utworzyć program wypisujący odpowiedni tekst, gdy wciśnięte zostaną odpowiednie dwa oraz trzy przyciski. Dodać informację o zwolnieniu przycisków. **Dodatkowe**: zapobiec powtarzaniu tekstu.

## **Odczyt analogowy**

Część wejść arduino, poza poznanymi już funkcjami cyfrowymi posiada *zdolność* odczytu wartości analogowych. Wejścia te oznaczone są zazwyczaj jako A0-A7. Aby odczytaj wartość *analogową* na wejściu, należy wykorzystać odpowiednią funkcję:

analogRead(*port*); - odczytuje wartość analogową z *port*u. Zwracana wartość (0-1023) odpowiada napięciu 0-5V.

# **A2.2**

- Napisać program, który będzie wysyłał do komputera ciąg znaków *temperatura*.
- Zastąpić napis *temperatura* wartością jaką zwraca funkcja analogRead() na środkowej nodze potencjometru (port A0). Zwiększyć odstęp pomiędzy *wiadomościami* na 1 sekundę.
- Przyjąć, że potencjometr jest urządzeniem analogowym (liniowym), natomiast funkcja analogRead() zwraca: 0 w temperaturze 0 °C, 1023 w temperaturze 40 °C. Jak przeliczyć dowolną wartość na temperaturę? Napisać program, wyświetlający na komputerze *aktualną temperaturę* oraz zapalający diodę po przekroczeniu temperatury 25 °C.

#### **Komunikacja z innymi urządzeniami**

Port szeregowy nie jest jedynym standardem komunikacji pomiędzy urządzeniami. W zależności od potrzeb stosuje się różne rozwiązania – komunikację jednokierunkową lub dwukierunkową, szeregową lub równoległą, cyfrową lub analogową, na małe lub wielkie odległości itd.

Istnieją różne standardy komunikacji (ale i tak tego pewnie nikt nie przeczyta), takie jak RS-232 (poznany już typ komunikacji szeregowej), IEEE1284 (komunikacja równoległa), SPI, I<sup>2</sup>C, One-Wire, PCI, ISA, itd. Najpopularniejsze standardy posiadają swoje implementacje w środowisku Arduino – wystarczy więc wiedzieć jakiego standardu musimy użyć i jak obsłużyć odpowiednie biblioteki.

## **Instalacja bibliotek**

Jeśli do wykonania zadania potrzebne są dodatkowe biblioteki, należy je zainstalować przy użyciu *Menadżera bibliotek*, gdzie należy wyszukać odpowiednią bibliotekę oraz ją zainstalować:

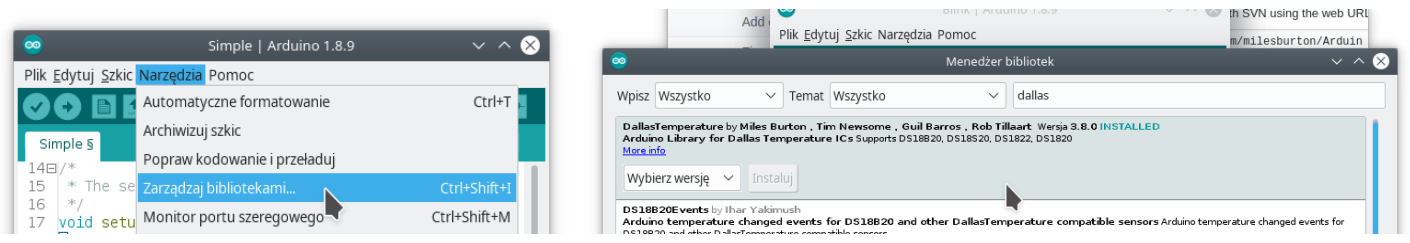

# **PRZED ZŁOŻENIEM I PODŁĄCZENIEM PONIŻSZYCH UKŁADÓW NALEŻY POPROSIĆ O WERYFIKACJĘ**

# **A2.3a Termometr cyfrowy**

Przykładowym urządzeniem komunikującym się za pomocą protokołu 1-Wire jest termometr cyfrowy DS18B20. Aby go użyć, należy doinstalować bibliotekę *DallasTemperature* oraz *OneWire*. Po instalacji wybieramy przykładowy szkic: **Plik → Przykłady → DallasTemperature → Simple**. Przeanalizować program, następnie napisać taki, który będzie wysyłał do komputera informację o aktualnej temperaturze (co 5 s.) oraz zapalał diodę w przypadku przekroczenia temperatury 27 °C.

# **A2.3b Dalmierz ultradźwiękowy**

Przykładowym urządzeniem, które nie posługuje się żadnym ze standardów, jest układ dalmierza ultradźwiękowego **HC-SR04**. Po podaniu wysokiego stanu logicznego na wejście TRIG (o długości 10 µs) urządzenie wysyła falę dźwiękową a po jej *powrocie* podaje sygnał na wyjściu ECHO. Arduino mierzy czas pomiędzy jednym a drugim zdarzeniem, a czas ten (uwzględniając prędkość dźwięku – 340m/s) przelicza na odległość.

# Wersja dla ambitnych

Używając funkcji millis() [\(link](https://www.arduino.cc/reference/en/language/functions/time/millis/)) lub pulseIn() [\(link](https://www.arduino.cc/reference/en/language/functions/advanced-io/pulsein/)) napisać program wysyłający na komputer odległość przedmiotu od czujnika.

#### Wersja podstawowa

Aby go użyć tego czujnika, należy doinstalować bibliotekę *HCSR04 by Martin Sosic*. Po instalacji wybieramy przykładowy szkic: **Plik → Przykłady → HCSR04 → simple**. Przeanalizować program, a następnie napisać taki, który będzie wysyłał do komputera informację o aktualnej odległości oraz zapalał diodę gdy odległość będzie mniejsza niż 20 cm.

# **A2.3c Czujnik temp i wilgotności**

Przykładowym urządzeniem komunikującym się za pomocą protokołu 1-Wire jest termometr cyfrowy z higrometrem. Aby go użyć, należy doinstalować bibliotekę *SimpleDHT by Winlin* oraz *OneWire*, następnie wybrać przykładowy szkic: **Plik → Przykłady → SimpleDHT → DHT11Default**. Przeanalizować program, a następnie napisać taki, który będzie wysyłał do komputera informację o aktualnej wilgotności oraz zapalał diodę gdy ta przekroczy 50% (lub inną zadaną).